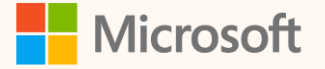

SUS01T

# Deploy and Configure the ESG Value Chain Solution

Laila Moretti Senior Program Manager

Hao Xu Senior Engineering Manager

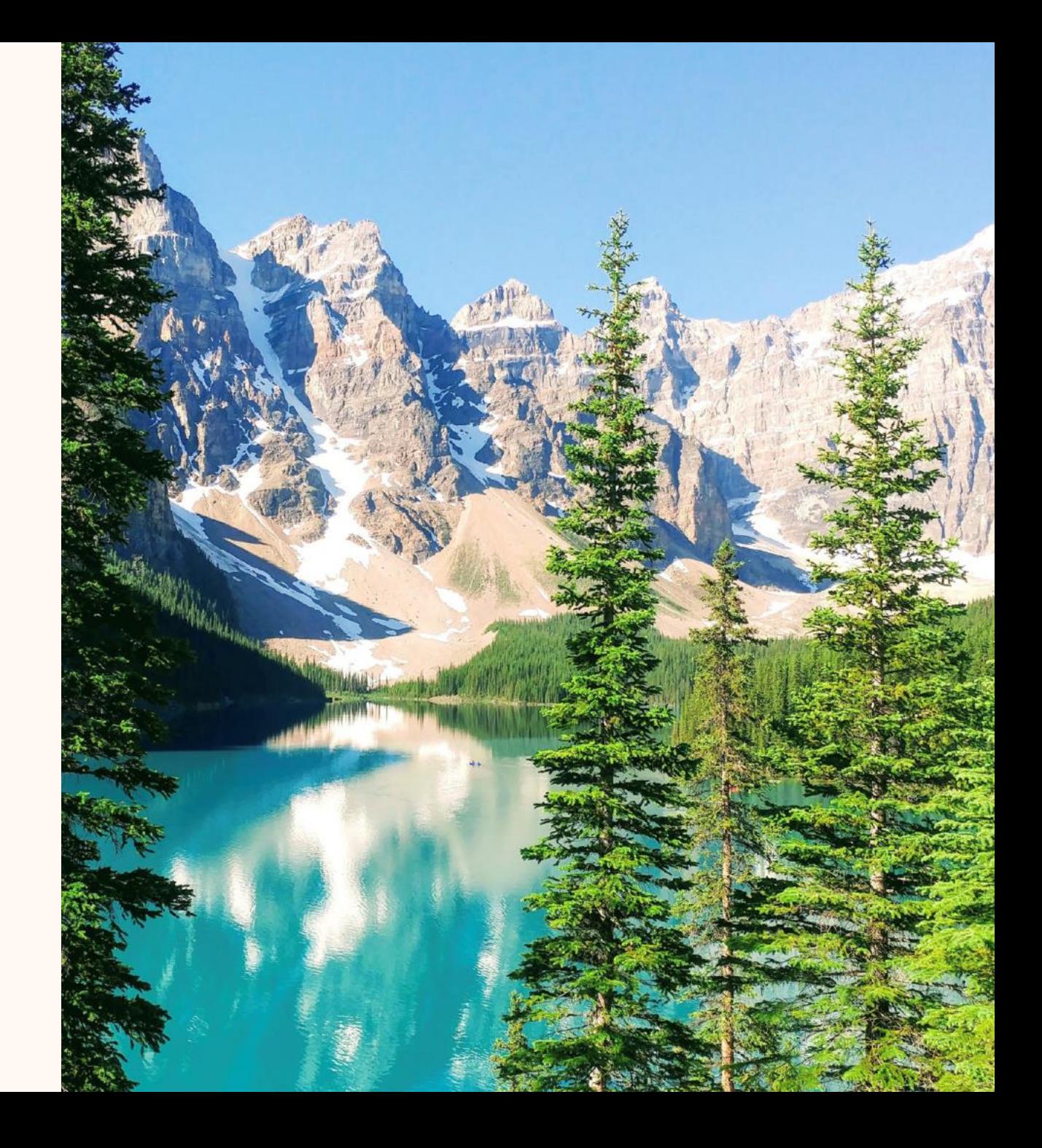

## Meet your speakers

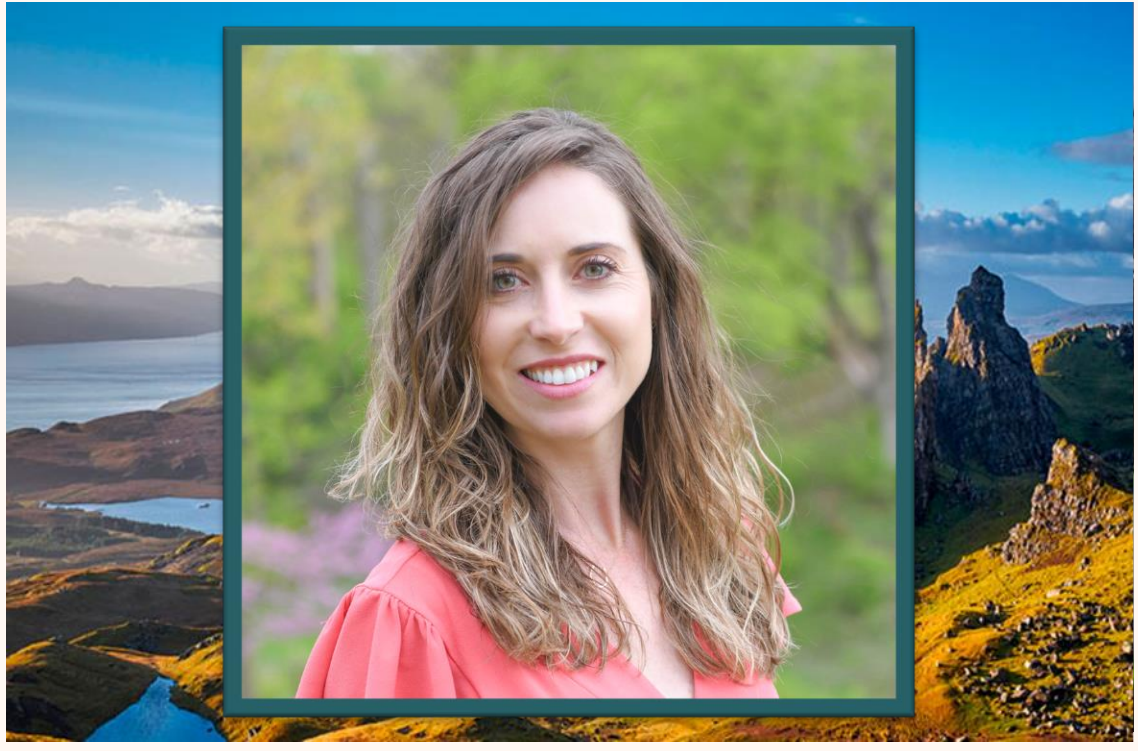

## **Laila Moretti Hao Xu**

*Senior Program Manager Microsoft Cloud for Sustainability*

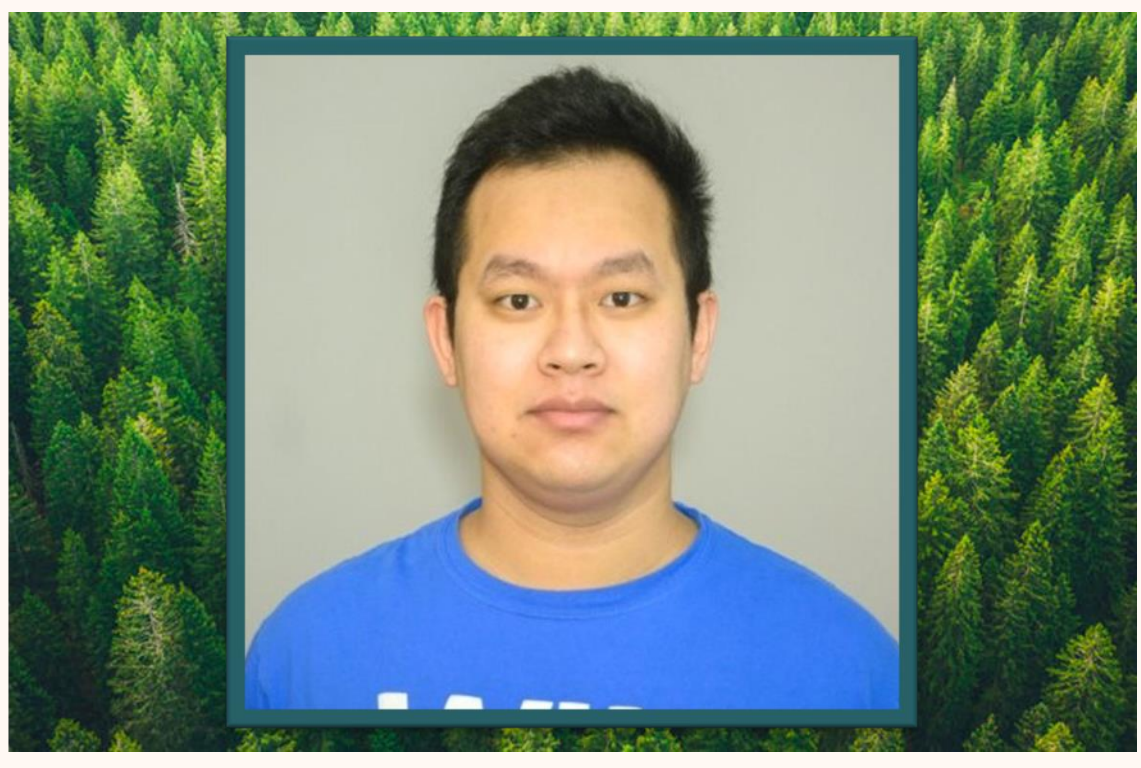

*Senior Engineering Manager Microsoft Cloud for Sustainability*

![](_page_2_Picture_0.jpeg)

# Agenda

Overview of the ESG value chain solution

Demo

- Deploy the solution
- Configure the solution
- Collect your value chain data

## Q&A

• Please put questions in the chat

## ESG value chain solution

The environmental, social, and governance (ESG) value chain solution enables you to gather data directly from your value chain partners and use that data to calculate your scope 3 emissions.

![](_page_3_Figure_2.jpeg)

## Microsoft Sustainability Manager: ESG value chain solution

![](_page_4_Picture_41.jpeg)

### **Power Pages Surveys**

**The Power Pages value chain template lets you request data directly from your suppliers.** 

**Set up surveys and invite your value chain partners to complete the survey to provide you with the data you need.**

![](_page_4_Picture_5.jpeg)

## Microsoft Sustainability Manager: ESG value chain solution

![](_page_5_Picture_30.jpeg)

### **Calculation Models**

**New out of-box calculation models help you calculate emissions for your value chain and attribute the proper proportion of your value chain partners' data to your Scope 3 emissions.**

![](_page_6_Picture_0.jpeg)

# Solution Center https://solutions.microsoft.com

![](_page_8_Picture_1.jpeg)

![](_page_9_Picture_1.jpeg)

![](_page_10_Figure_0.jpeg)

(L

![](_page_11_Picture_4.jpeg)

![](_page_12_Picture_1.jpeg)

![](_page_13_Figure_0.jpeg)

#### ::: Microsoft Cloud Solution Center  $\equiv$  $\leftarrow$  Set up solution d Home **CD** Deployment manager Additional components **Success**  $\Box$  Support Select a deployment environment Congratulations! You've just deployed solutions for your organization. You can launch your solution directly with the link below. **Industry Clouds** Power Platform Environment **命** Financial Services **O** Deployment Summary **Microsoft Sustainability Manager (Premium)**  $\checkmark$ □ Open <sup>®</sup> Healthcare Required configurations Manufacturing Sample data (Preview) **O** Deploy the solution S Nonprofit Success **ESG Value Chain Solution** □ Open  $\ddot{\phantom{1}}$  $Q$  Retail  $\Diamond$  Sustainability **EPA 2023 Emission Factors C'** Open  $\checkmark$ **Explore our partner solutions** Your new Microsoft solution is part of a rich ecosystem of applications produced by our partners to enhance our Cloud solutions. https://go.microsoft.com/fwlink/?linkid=2194836 **Learn More Learn More** ◘ **View Documentation**

V, Close

![](_page_15_Picture_0.jpeg)

Environment<br>**4.** ESG\_VCS\_demo **III** Power Pages  $\equiv$  $\bigcap$  Home Start building your website with Copilot Create a website to manage project tasks | Design a site to showcase company portfolios | C **BB** Templates  $\Box$  Learn Describe the site you want and let AI create the first draft  $\Rightarrow$ Solutions Power Platform Make sure Al-generated content is accurate and appropriate before using it. See terms Other ways to create a site Start with a template **Start from blank** ෬  $\overline{0}$ Select from a gallery of premade site templates to get your Start from a blank site that you can customize to suit your needs. site going. Active sites Inactive sites **ESG Value Chain Portal** data to your customers quickly and Creator Created on **LM** # Laila Moretti April 30, 2024 Why this is important  $\mathscr{D}$  Reactivate ...

#### $\mathbb{H}$  Power Pages

 $\times$ 

#### Create a web address for your reactivated site

Website records stored on your Dataverse can be restored to active websites, but only if the record you choose is not being used by an active site. Learn more

![](_page_17_Picture_5.jpeg)

#### Reactivated website \*

![](_page_17_Picture_41.jpeg)

![](_page_17_Picture_42.jpeg)

ESGvaluechaindemo.powerappsportals.com

![](_page_18_Picture_122.jpeg)

B

Pages  $\Box$ 

Styling  $\qquad \qquad \boxplus$ 

Data

 $\overline{\mathbb{Q}}$ 

Set up

 $\cdots$ 

![](_page_18_Picture_123.jpeg)

 $\Omega$ ಿಣ

o Preview **&** Sync

![](_page_18_Picture_4.jpeg)

R Page Not Found

Survey Detail

![](_page_18_Picture_7.jpeg)

Provide da easily Help your customers re

 $\frac{22}{3}$  ESG Value Chain Portal - Private - Saved  $\sim$ 

Get started

For more information on customizing the Power Pages template, please visit https://learn.microsoft.com/en-us/power-pages/

### Why this is important

Your customer uses Microsoft Cloud for Sustainability to gather, track, and report on their sustainability data. To do this, they need accurate information from their suppliers. This is where you come in. This portal will help you set up your supplier profile and submit the data needed.

![](_page_18_Picture_13.jpeg)

Hi Laila, what can I help you with? Page design Create page, section, and themes **ED** Data forms Work with your business data 2 Ask Get answers to your questions Choose a starter prompt, request an action, or ask a question  $\triangleright$ **b** Bing search is disabled @ Make sure Al-generated content is accurate and appropriate before using it. See terms

![](_page_19_Picture_1.jpeg)

![](_page_20_Picture_1.jpeg)

![](_page_21_Picture_1.jpeg)

![](_page_22_Figure_0.jpeg)

# Power Apps Maker Portal

https://make.powerapps.com/

![](_page_24_Picture_1.jpeg)

![](_page_25_Picture_1.jpeg)

![](_page_26_Figure_0.jpeg)

![](_page_27_Picture_0.jpeg)

![](_page_28_Figure_0.jpeg)

 $\overline{\mathcal{P}}$  Power Platform

![](_page_29_Picture_1.jpeg)

![](_page_30_Picture_1.jpeg)

![](_page_31_Picture_1.jpeg)

![](_page_32_Picture_3.jpeg)

You're all set!

# Related sessions

![](_page_34_Picture_46.jpeg)

![](_page_35_Picture_0.jpeg)

# Thank you!

![](_page_35_Picture_2.jpeg)

## **How was the Summit? Share your feedback! [aka.ms/MCfSTSFeedback](https://aka.ms/MCFSTSFeedback)**

![](_page_35_Picture_4.jpeg)

### **ESG value chain solution**

**[ESG value chain solution -](https://learn.microsoft.com/en-us/industry/sustainability/sustainability-manager-esg-value-chain-solution) Microsoft Cloud for [Sustainability | Microsoft Learn](https://learn.microsoft.com/en-us/industry/sustainability/sustainability-manager-esg-value-chain-solution)**

![](_page_35_Picture_7.jpeg)

**Join the Sustainability Community! [aka.ms/MCfSCommunity](https://aka.ms/MCfSCommunity)**

![](_page_35_Picture_9.jpeg)

**Learning Resources [aka.ms/CloudforSustainabilityLearnCollection](https://aka.ms/CloudforSustainabilityLearnCollection)**

![](_page_36_Picture_0.jpeg)

![](_page_36_Picture_1.jpeg)

Please type your questions **in the chat** and we will answer them during the Q&A session.

![](_page_36_Picture_3.jpeg)